## PDF파일 용량 압축 매뉴얼 (알PDF 기준)

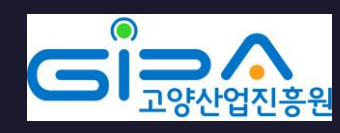

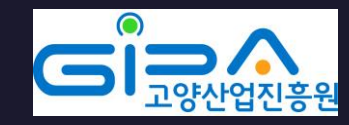

#### 1. 진흥원 지원접수 시스템 상 파일 당 15MB이상 크기의 파일은 못 올라가게 되어있어 너무 큰 용량의 파일은 압축이 필요합니다.

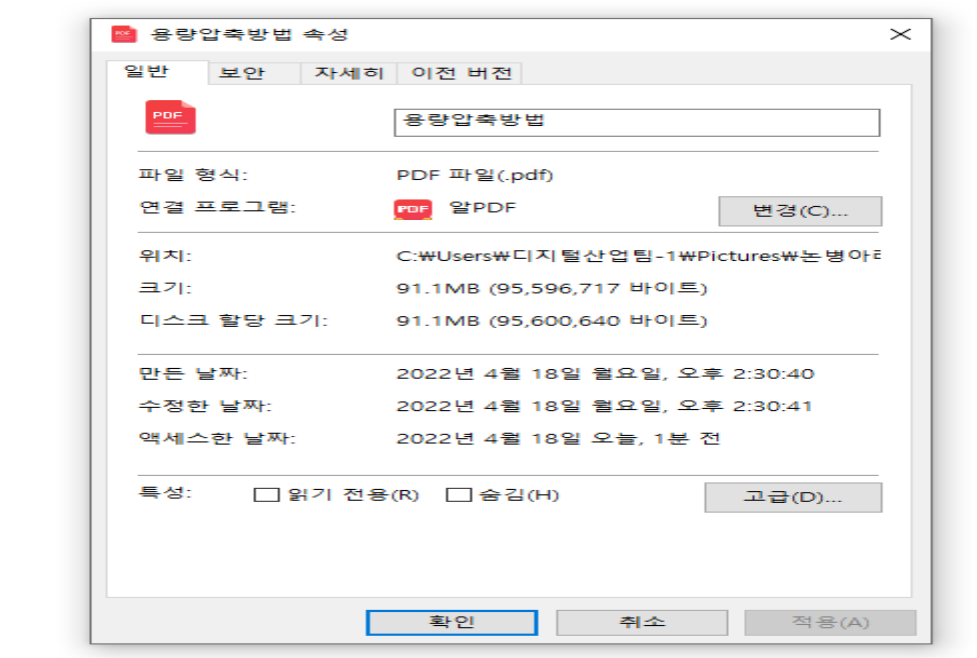

PDF

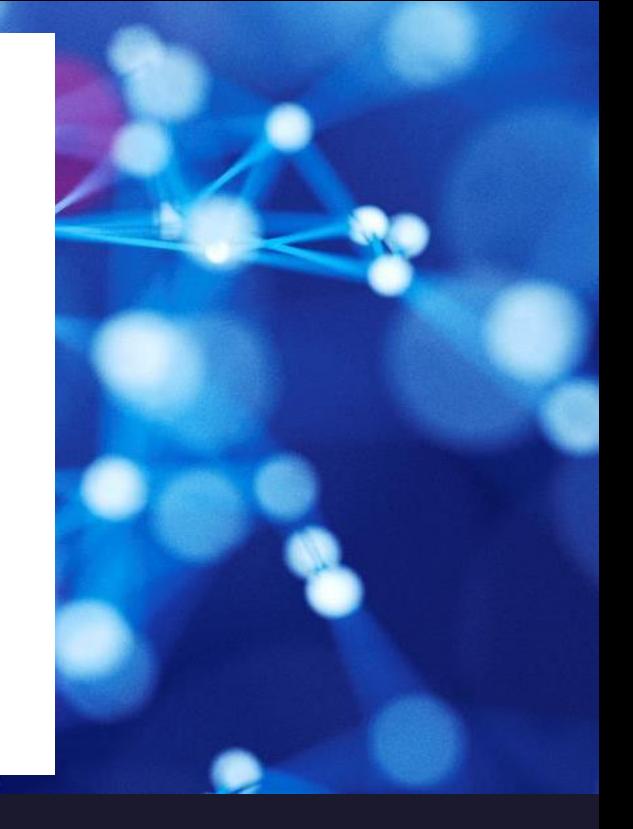

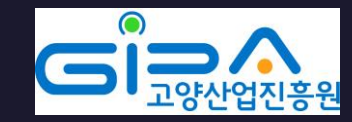

#### 2. 알 PDF기준으로 "홈" 탭을 클릭합니다.

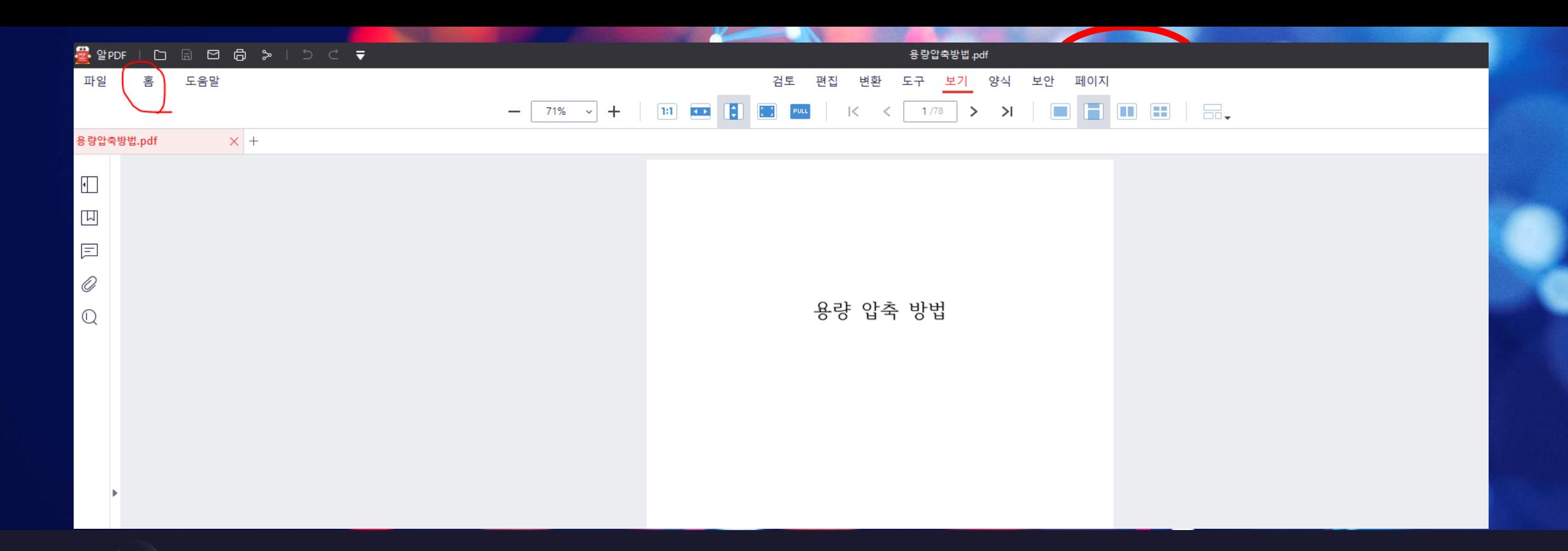

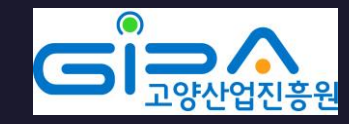

#### 3. PDF 최적화를 클릭합니다.

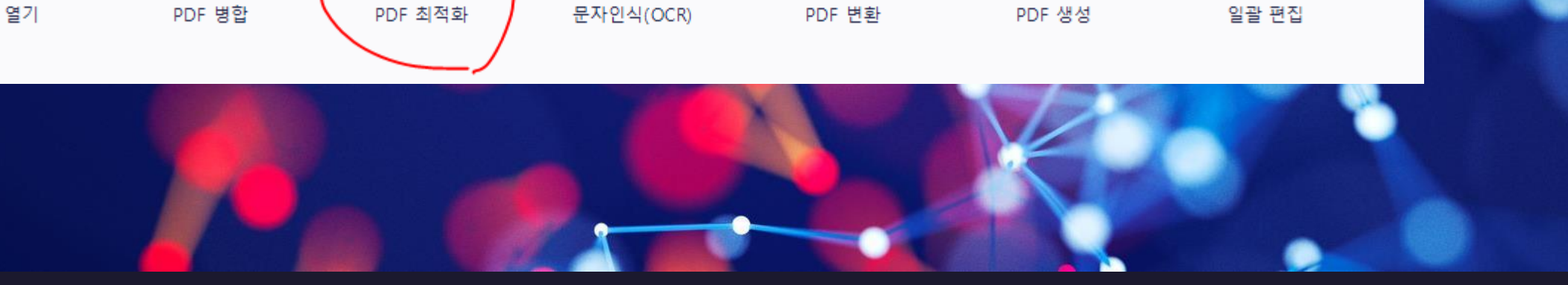

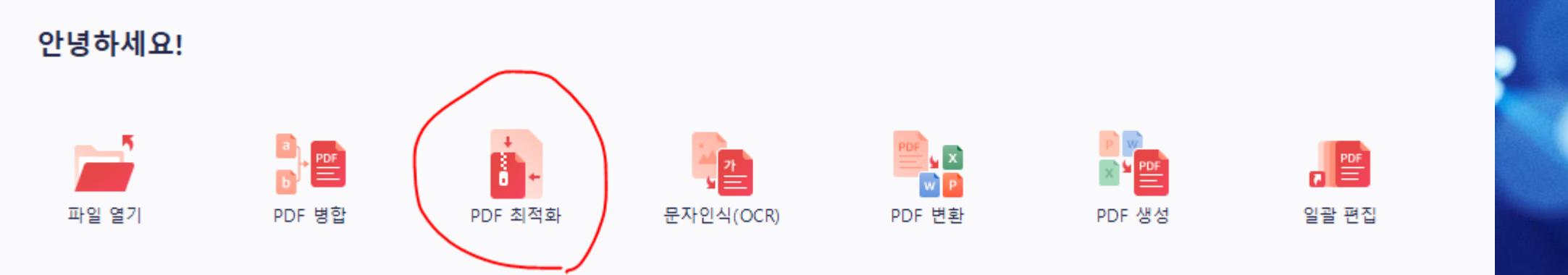

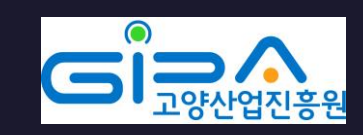

#### 4. 제출하려는 PDF파일을 더블클릭하여 추가합니다.

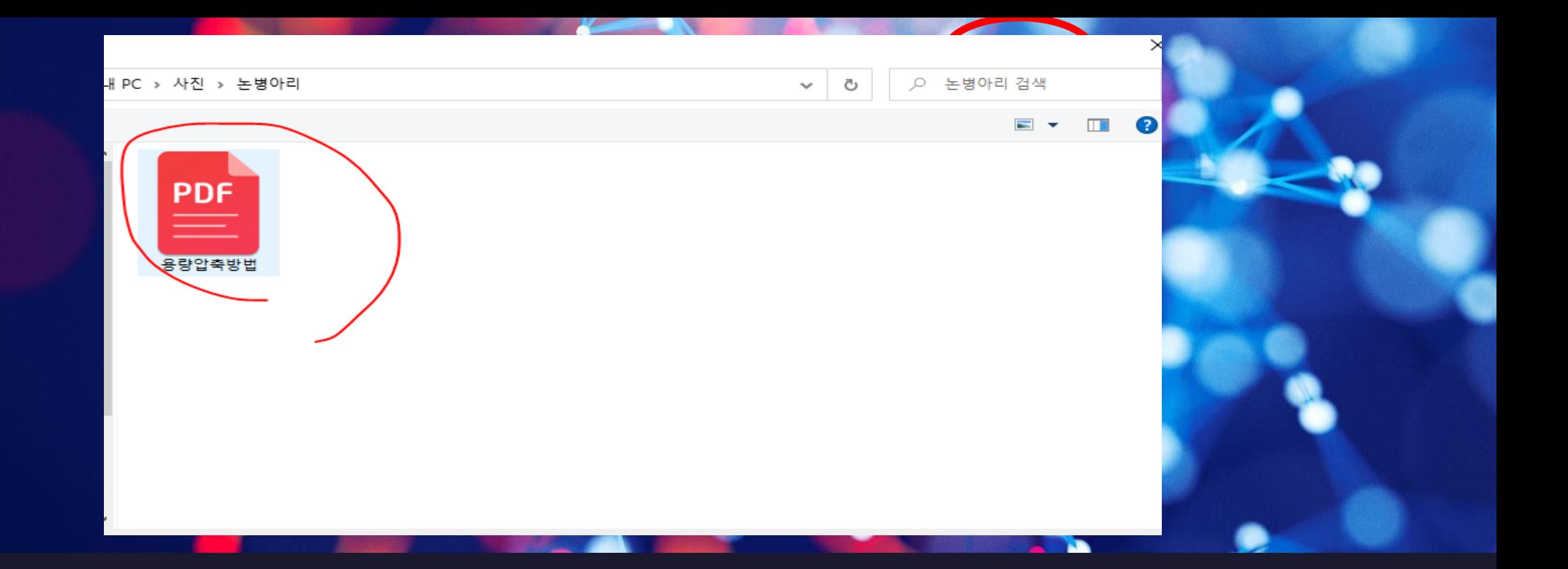

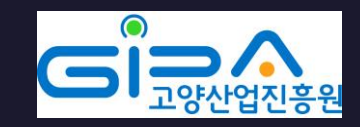

#### 5. 15MB 아래로 용량을 줄일 수 있는 방법을 설정하고 적용 클릭.

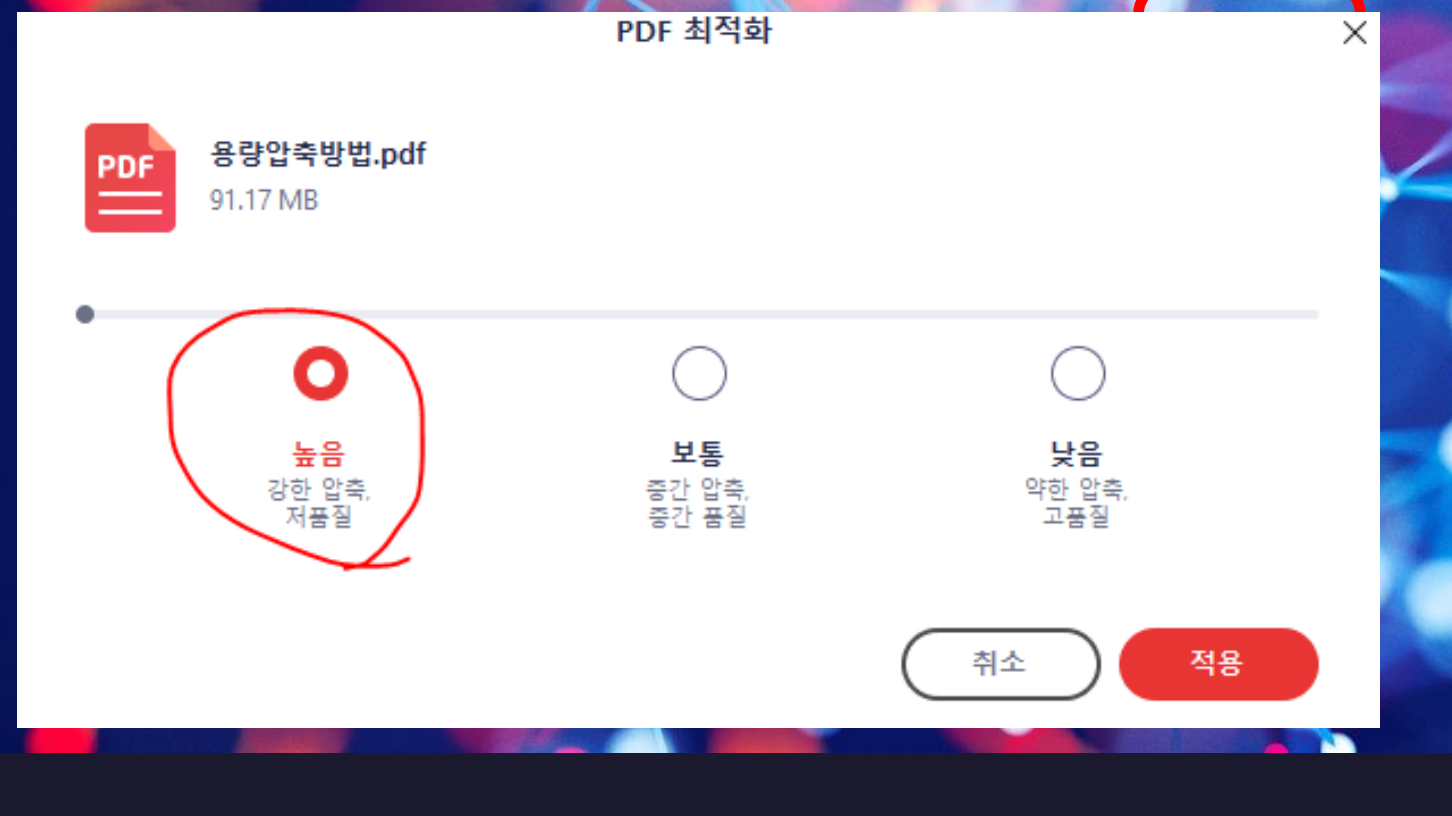

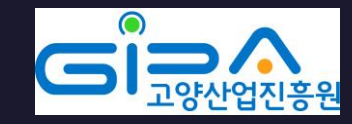

### 6. 결과 창에서 15MB아래로 압축되었는지 확인합니다.

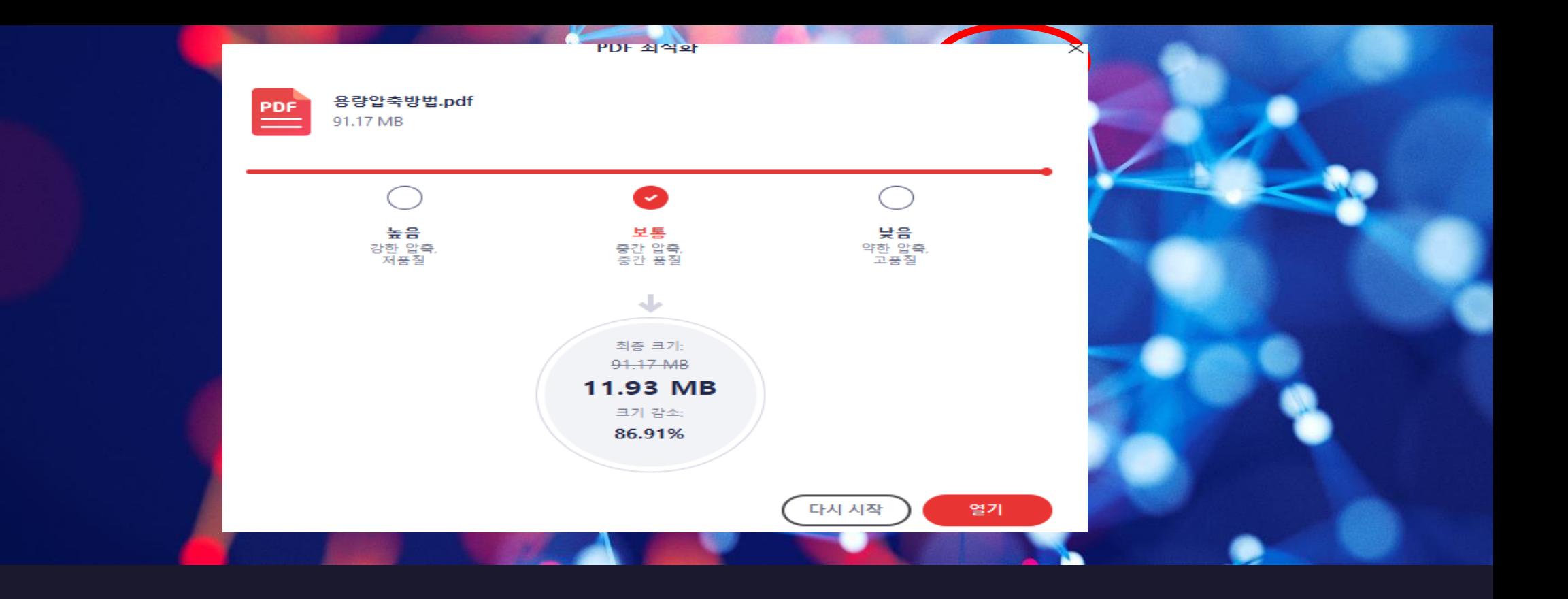

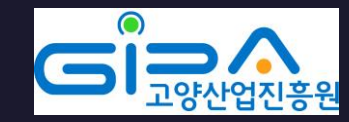

#### 7. 열기를 클릭하고 PDF문서 내용을 확인합니다.

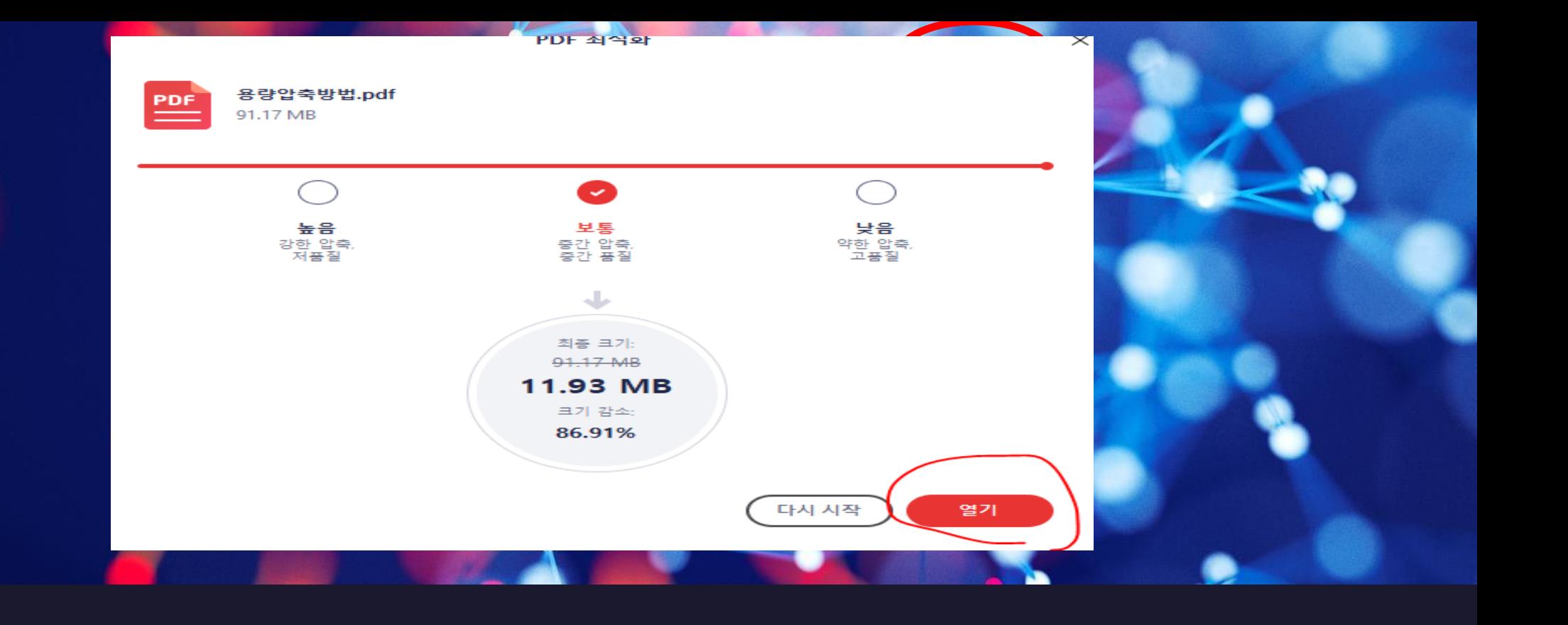

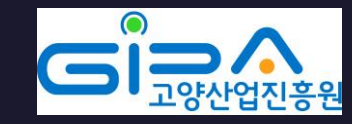

#### 8. 다른이름으로 저장한 뒤 해당 파일을 홈페이지에 업로드합 니다.

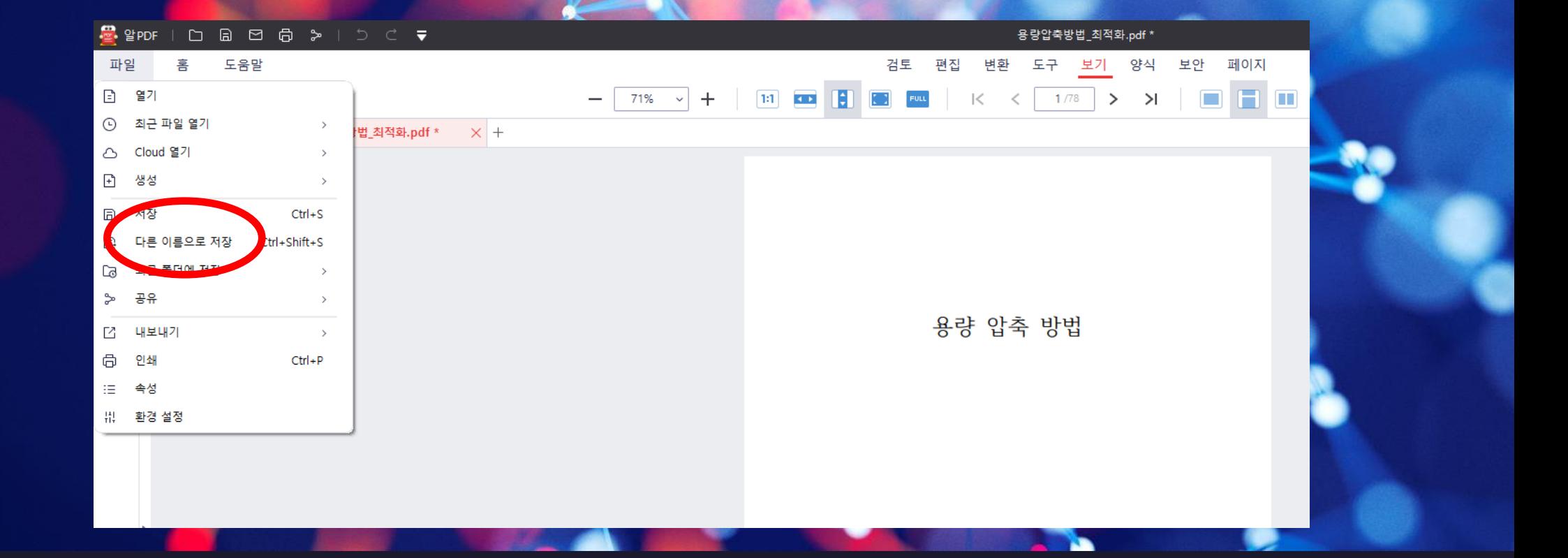

# 감사합니다.

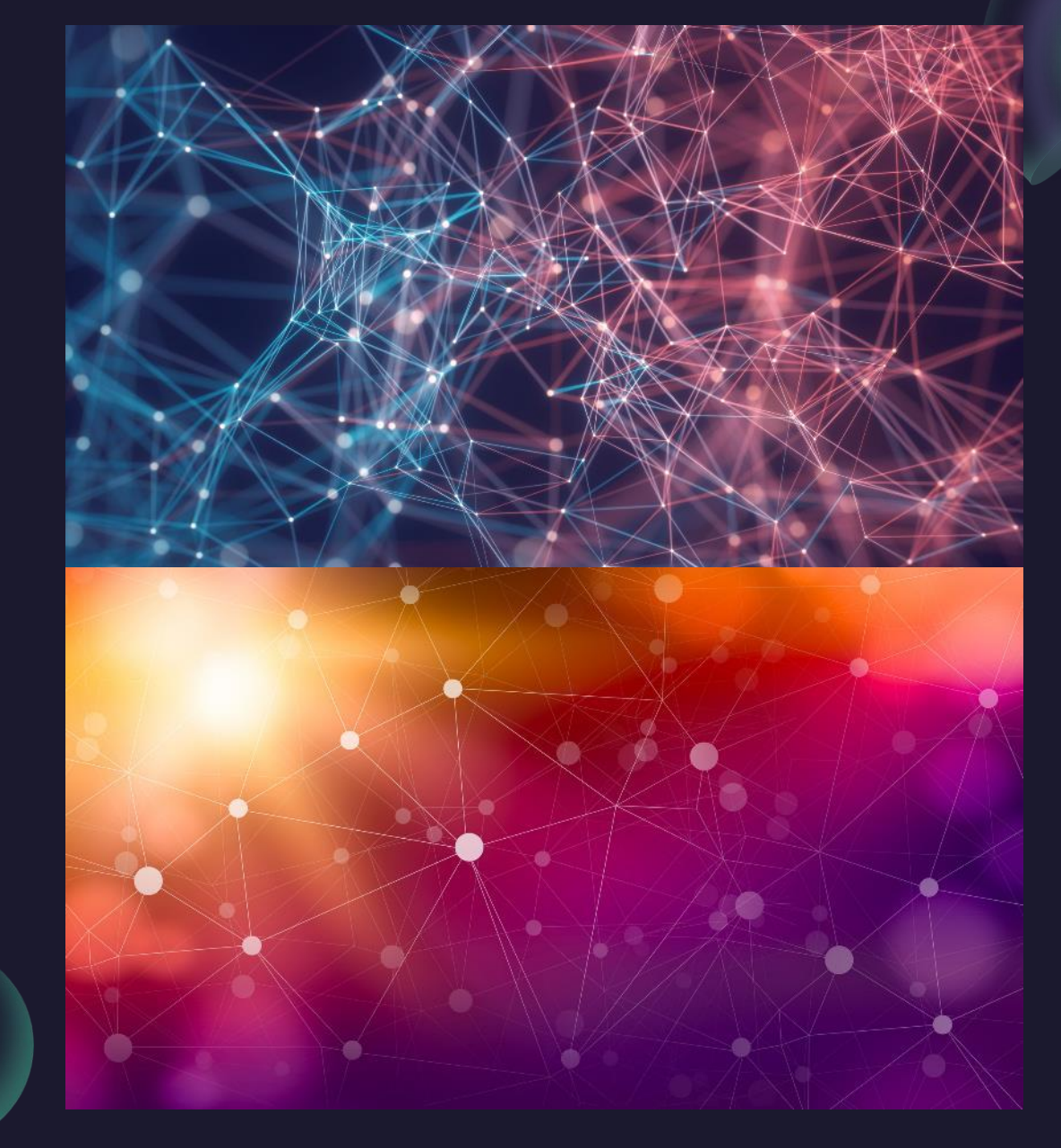